# **Dilatacao Linear с кряком Full Version Скачать бесплатно без регистрации [Mac/Win] [Updated] 2022**

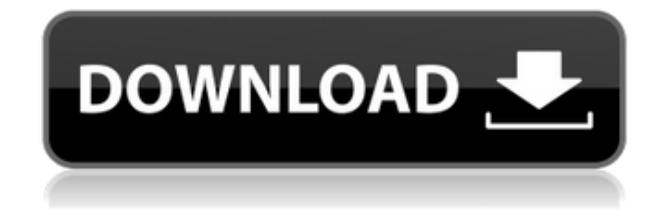

## **Dilatacao Linear Crack + Free [32|64bit]**

Dilatacao Linear — это приложение, которое имитирует эффект повышения температуры на твердых объектах. Вы можете наблюдать за расширением и сжатием стального стержня или деревянного дюбеля при различных температурах, создаваемых электрическим нагревателем. Можно изменить свойства объектов (плотность, модуль Юнга, коэффициент Пуассона и т. д.), чтобы сравнить их друг с другом. Пожалуйста, попробуйте Dilatacao Linear и дайте мне знать, что вы думаете. Q: Как назначить int на double? Рассмотрим следующий код // двойное д; // интервал i; // двойное i = 42; // д = я; // д = я + д; Здесь мы хотим присвоить d значение i.  $d = \alpha$ выдам синтаксическую ошибку. Но  $d = i + d$  выдаст ошибку времени компиляции. Но мне нужна ошибка времени выполнения, и незадолго до выполнения программы произошло следующее: мы пытались присвоить значение i переменной d. То есть тип данных i был double, а тип данных d — int. Чтобы добиться того, чего я хочу, не могли бы вы сказать мне, что я могу сделать? А: Оператор присваивания сформирован неправильно (выражение присваивания типа double не может быть неявно преобразовано в тип int). Но то, что вы хотите, это инициализация. двойной д = я; А: Правильная форма для присвоения двойного значения int: интервал i = 42,0; Вы хотите преобразовать double в int, но сделать это невозможно. Однако вы можете заставить компилятор делать то, что вы хотите, и сначала присвоить i двойному значению (даже если это недопустимый код), что вызовет ошибку во время выполнения. двойной я; двойной д = я; Или, как упомянул @Eric, вы можете инициализировать d значением, например, 42.0 или любым другим, которое вы хотите. Изменения в землепользовании и энергоэффективность в Пекине, Китай. Пекин, столица Китая, является одним из самых урбанизированных районов мира. К 2030 году прогнозируется, что потребление первичной энергии в Пекине достигнет около 10,4 млн ГДж, что, как ожидается, увеличится на 46,8 % от текущего уровня.В данной статье представлена количественная оценка энергоэффективности всего района Пекина с использованием

#### **Dilatacao Linear Keygen For (LifeTime)**

Поддерживает объекты модели, изображения и видео Имитирует тепловое линейное расширение материалов Имитирует образование клеток в химических реакциях Использует энергию и мощность электричества компьютера Использует температуру компьютера и пользователя Чрезвычайно прост в использовании. Dilatacao Linear 2022 Crack может захватить несколько временных рамок эксперимента и сохранить их в виде изображений JPG. В новой версии введена новая функция - моделирование химических реакций. Новая функция позволяет пользователю имитировать химическую реакцию так же, как плита имитирует блюдо в микроволновой печи. Затем приложение будет учитывать температуру печи и мощность. Dilatacao Linear Product Key — это удобное приложение, предназначенное для имитации физического эксперимента на вашем рабочем столе. Это позволяет вам увидеть влияние повышения температуры на твердый объект, наблюдая за тепловым линейным расширением. Чтобы запустить эксперимент, вам нужно следовать инструкциям из главного меню и включить электронагреватель. Пользователь также может изменить ток, который питает нагреватель, чтобы достичь максимальной мощности за меньшее время. Линейное описание Дилатакао: Поддерживает объекты модели, изображения и видео Имитирует тепловое линейное расширение материалов Имитирует образование клеток в химических реакциях Использует энергию и мощность электричества компьютера Использует температуру компьютера и пользователя Чрезвычайно прост в использовании. Dilatacao Linear может захватить несколько временных рамок эксперимента и сохранить их в виде изображений JPG. В новой версии введена новая функция - моделирование химических реакций. Новая функция позволяет пользователю имитировать химическую реакцию так же, как плита имитирует блюдо в микроволновой печи. Затем приложение будет учитывать температуру и мощность печи. Новости, просмотры и главные новости в вашем почтовом ящике.Не пропустите наш обязательный к прочтению информационный бюллетень Зарегистрируйтесь Спасибо за подписку У нас есть другие информационные бюллетени Показать меня См. наше уведомление о конфиденциальности Неверный адрес электронной почты Американец, утверждавший, что он является законным сенатором штата Коннектикут, был признан виновным в ложном выдаче себя за члена законодательного собрания штата. Джон Грейди был осужден в Массачусетсе в понедельник по двум пунктам обвинения в ложном выдаче себя за государственного служащего и по двум пунктам обвинения в ложном выдаче себя за сотрудника полиции, сообщает CNN. Ложь Грейди была раскрыта, когда он отправил 1eaed4ebc0

### **Dilatacao Linear 2022**

После загрузки последней версии с сайта вам необходимо установить ее, дважды щелкнув файл setup.exe, расположенный в файловой системе. Вам нужно только один раз принять Лицензионное соглашение, и программное обеспечение будет готово к использованию. Главное окно представлено в пользовательском интерфейсе для запуска эксперимента. Как только вы запустите эксперимент, он будет работать в фоновом режиме, не мешая вашей повседневной жизни. Следующим шагом является выбор модуля теплового расширения (в °C/K) и температуры (в °C). Затем выберите из списка математические операции, такие как произведение, сумма, разность, деление или векторное произведение. Это наиболее распространенные операции, которые вы можете выполнять с вашими данными. После этого вы выбираете запуск эксперимента. Масштаб моделирования будет зависеть от выбранной вами температуры, времени и теплового коэффициента расширения. Если вы хотите выбрать определенный диапазон времени или температуры, вы должны установить цель и единицу измерения. Единица времени по умолчанию — минуты, а единица измерения температуры по умолчанию — C. Вы также можете выбрать единицу измерения температуры по Фаренгейту, Кельвину, Цельсию или Градиану. После завершения моделирования представляется измерение значения температуры нагретого объекта. Вы можете сохранить свой эксперимент, чтобы вычислить все значения во второй раз. Рекомендуется сохранять результат каждые 15 минут во избежание потери данных. Важнейшим управлением эксперимента является возможность изменения силы тока электронагревателя. Вы можете выбрать значения от 60 до 1500 Вт с шагом 30 Вт. Текущая операция по умолчанию является пошаговой. Однако вы можете изменить разрешение с помощью секции теплового расширения. Различные варианты и функции: ---------------------- · Режим умножения: Вы можете выбрать умножение расчетов коэффициента теплового расширения и заданной температуры. · Anysuper: как только вы начнете эксперимент, вы можете выбрать другое разрешение, если вы хотите изменить интервал времени между каждым измерением температуры. · Регулятор мощности: Вы можете установить мощность моделирования в четырех различных диапазонах от 60 до 1500 Вт с шагом 30 Вт. · Количество элементов управления: Вы можете выбрать произвольное количество витков электронагревателя и установить мощность каждого из них. · Вариант теплового расширения: Вы можете выбрать одну из трех различных единиц измерения температуры: F, K, °C/°Gr. · Вариант разрешения: Вы можете установить интервал времени между каждым измерением температуры.

#### **What's New In Dilatacao Linear?**

Программное обеспечение создает виртуальный рабочий стол, на котором вы можете наблюдать изменение длины твердого объекта в зависимости от силы тока в нагревателе. Наблюдая за графиками, вы можете наблюдать явление теплового расширения из-за повышения температуры. Можно определить максимальную мощность нагревателя, а также время, необходимое для достижения максимальной мощности. Программное обеспечение рассчитывает расширение твердого объекта в зависимости от времени. Вы можете установить начальную температуру твердого объекта и начальную высоту нагревателя. Вы можете

определить твердый объект и тестовую область (или нет) для процесса расширения. Наконец. вы можете добавить график для отображения расширения в зависимости от времени. Дилатакао Линейные комментарии: Чтобы запустить эксперимент, вам нужно следовать инструкциям из главного меню и включить электронагреватель. Пользователь также может изменить ток, который питает нагреватель, чтобы достичь максимальной мощности за меньшее время. Тестовое приложение для алгоритмов HyperLogLog (HLL) и HyperLogLog++ (HLL++), используемых в MongoDB. Реализация предназначена для MongoDB (MonogDB) 3.0+, где алгоритм HLL был введен в MongoDB. Алгоритмы HLL и HLL++ используются для подсчета различных значений. Реализация поддерживает режим «накопления», в котором счет представляет собой сложение, а тип накопления — логарифмический. Приложение HyperLogLogApplication разработано на  $C++$  для работы с MongoDB 3.0+. Приложение HyperLoqLoq обеспечивает поддержку алгоритмов HLL и HLL++ проекта MonqoDB. Алгоритм генерирует наборы различных значений для комбинации указанных параметров (запрос). Функция hyperloglog является обобщением стандартной логарифмической функции с дополнительными свойствами: холл (0) = 1 hll(n) = журнал (n) + hll(n-1) хлл(п) =  $\pi$ \*хлл(п/2) Особенности приложения HyperLogLog: Поддерживает алгоритмы HLL и HLL++ для режима накопления. Поддержка по умолчанию методов HLL и HLL++ для режима накопления. Вы можете определить минимальное количество ожидаемых уникальных значений. Вы можете определить максимальное количество ожидаемых уникальных значений. Вы можете настроить количество сегментов для каждого значения (в пределах диапазона, установленного двумя

# **System Requirements:**

ОС: Windows 7/Vista/8 Процессор: семейство процессоров Intel Pentium® или AMD Athlon<sup>™</sup> 64 Память: 1 ГБ ОЗУ Графика: 2 ГБ DirectX® 9.0 DirectX®: версия 9.0 Жесткий диск: 20 ГБ свободного места Звуковая карта: звуковая карта, совместимая с DirectX® 9.0 Сеть: широкополосное подключение к Интернету Языки: английский Размер хранилища: 30,64 МБ Издатель: Activision Publishing, Inc. Разработчик: Raven Software, Inc.

Related links: